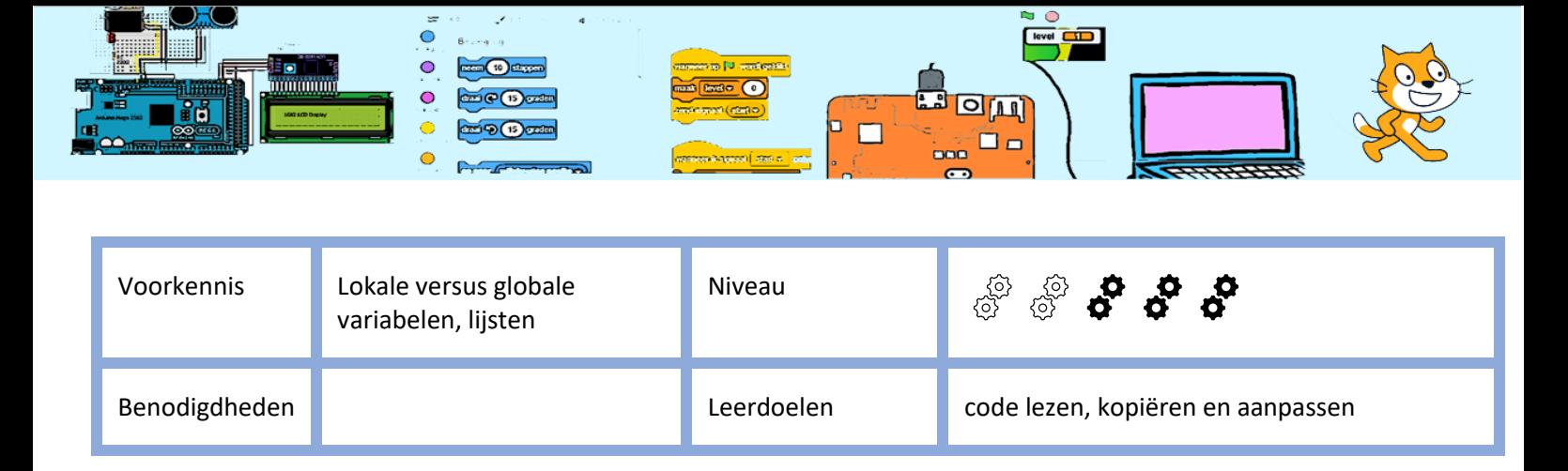

# Taaltrainer

#### 1. Introductie

De taaltrainer helpt bij het leren van een taal. In deze oefening ga je zelf een "vreemde" taal toevoegen en bedenk je zelf zinnen bij een zelf gekozen onderwerp. Dit is een oefening in code lezen, kopiëren en aanpassen.

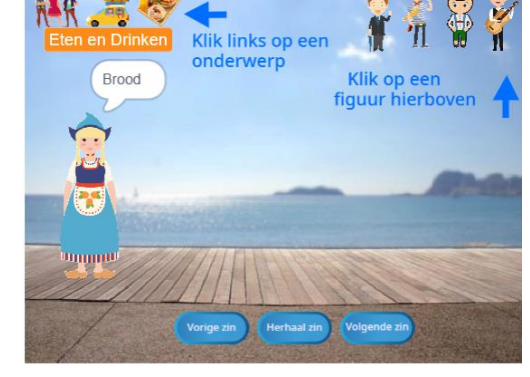

#### 2. Het beginbestand

Het begin bestand kent 3 "vreemde talen" te weten Engels, Frans en Duits. Je kan de taal kiezen door de poppetjes rechts bovenin aan te klikken.

Er zijn 2 lijsten met zinnen. Iedere lijst heeft een onderwerp. De onderwerpen zijn "Ontmoeten" en "Op vakantie". Deze lijsten zijn te selecteren door op een van de iconen links bovenin het scherm.

Er is 1 knop rechts onder in het scherm die naar de volgende zin gaat en deze uitspreekt in de "vreemde" taal.

Ga naar taaltrainer-pagina op de website coderclub.nl [\(https://coderclub.nl/scratch/taaltrainer/\)](https://coderclub.nl/scratch/taaltrainer/).

Probeer de applicatie uit. Wanneer je een idee hebt hoe je de applicatie kan gebruiken download het beginbestand onder aan de taaltrainer-pagina en open dit bestand in Scratch.

Bestudeer de sprite en wat zij doen. Welke extensies worden gebruikt? Welke gebeurtenissen maken code actief bij de Engelsman? Is de variabele mijnTaal voor iedere sprite te lezen? Is de variabele vreemdeTaal door iedere sprite te lezen? Welke code wordt actief wanneer ik op een onderwerp-sprite klik?

## 3. Opdracht 1

Voeg de taal Spaans toe. Een sprite met een uiterlijk van een spanjaard is al in het beginbestand.

## 4. Opdracht 2

Voeg een onderwerp naar eigen keuze (sport, school, restaurant, ??) toe en voeg enkele zinnen toe aan dit onderwerp.

#### 5. Opdracht 3

Voeg de buttons "Herhaal zin" en "Vorige zin" toe.

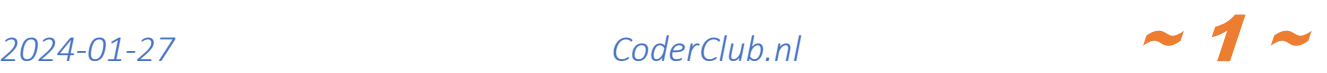